*Amb la presentació d'aquest document els autors afirmen a tots els efectes que tant la pràctica informada com el propi informe és exclusivament fruit del seu trebal l personal i en cap cas s'ha plagiat total o parcialment.*

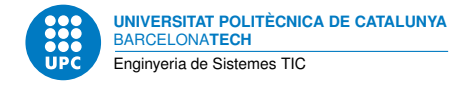

# **Comunicació sèrie**

**Dispositius Programables — Enginyeria de Sistemes TIC**

Jordi Bonet Francisco del Águila

4 de desembre de 2022

## **Índex**

## **1 Objectiu**

L'objectiu d'aquesta pràctica és permetre la comunicació entre un Arduino i un ordinador personal usant el port sèrie.

## **2 Introducció teòrica**

#### **2.1 Comunicació sèrie asíncrona**

Una de les formes que tenen els computadors per comunicar-se els uns amb els altres és amb un perifèric anomenat **USART** [**?**]. Aquest perifèric permet una comunicació de tipus sèrie. Usa dues línies de comunicació, una per a la recepció i l'altra per a la transmissió. Aquest tipus de comunicació generalment es fa en mode asíncron, és a dir, no hi ha cap línia amb un rellotge que reguli la comunicació. En una comunicació sèrie els bits (la informació) s'envien un rere l'altre. Per aquest motiu la quantitat de línies és mínima (en contrast amb una comunicació en paral·lel, en què cal una línia per bit).

En el cas de l'Arduino, la interfície de comunicació USART que es fa servir per comunicarse amb l'ordinador personal està formada per la interfície USB. Així, la interfície USB queda configurada emulant el comportament d'una interfície USART. Per tant, en tenim prou amb interconnectar l'Arduino amb l'ordinador amb el mateix cable USB que fem servir per alimentar i per programar.

### **2.2 Programari de comunicació**

L'ordinador que es connecta amb l'Arduino necessita d'un terminal que permeti la interacció entre l'usuari i el dispositiu amb el que es comunica. La funció d'aquest terminal és permetre que tot el que l'usuari tecleja sigui transmès al dispositiu connectat i també permet que allò que el dispositiu envia cap a l'ordinador pugui ser visualitzat. Una eina d'aquest tipus podria ser **picocom**.

Per instal·lar aquesta aplicació en una distribució tipus Debian s'ha d'executar la comanda

apt install picocom

Per saber com funciona aquesta aplicació es pot fer ús del seu manual: *man picocom*.

#### **2.3 Mòdul USART**

La majoria de microcontroladors AVR, i en particular l'ATmega328P que conté l'Arduino, utilitzen un mòdul USART que es pot configurar de diferents maneres. La descripció detallada d'aquest mòdul es troba a l'apartat 20 del manual de referència de l'ATmega328p [**?**].

La configuració que es fa servir per a la comunicació amb l'ordinador és en mode asíncron, amb un rellotge intern i sense habilitar el mode de multiprocessador.

La velocitat a la que poden anar els bits, així com el format del missatge, són paràmetres que es poden configurar tant en el costat de l'Arduino com per en el costat de l'ordinador. La comunicació serà possible si els dos dispositius tenen la mateixa configuració. En general aquesta configuració per defecte queda definida per 8 bits de dades, 1 bit de parada (*stop*) i sense paritat. Per tant, tret que es digui el contrari, aquesta serà la configuració que es farà servir tant a l'Arduino com en l'ordinador.

#### **2.4 Codificació ASCII**

Un estàndard molt simple per poder codificar en binari els caràcters d'un text és la codificació [**?**]. Aquesta codificació usa 7 bits per codificar 128 caràcters, un nombre insuficient per codificar, per exemple, els caràcters existents en llengües diferents de l'anglès. Per aquest motiu existeixen *extensions* de la taula ASCII que usen 8 bits per codificar 256 caràcters: els 128 de la taula ASCII i 128 més, diferents en cada extensió. Una d'aquestes extensions és la ISO-8859-1.

La comanda *man asccii* permet visualitzar la codificació dels 128 caràcters de la taula ASCII, i la comanda *man iso\_8859-1* els caràcters de l'extensió ISO-8859-1.

La codificació binària que es fa servir per transmetre un caràcter a través d'una comunicació basada en un dispositiu USART és la codificació ASCII. Així, la transmissió de la lletra *A* queda codificada amb els bits *0b01000001*. Per cert, si voleu visualitzar aquests bits a l'oscil. loscopi, penseu que primer s'envia el bit de menor pes.

#### **3 Exemple de programa**

El següent programa, *p5-exemple.s*, implementa una comunicació sèrie de manera que l'Arduino es manté a l'espera fins que rep un byte. Quan rep aquest byte simplement es limita a tornar-lo a transmetre. Aquest tipus de comportament és el que s'anomena fer un eco.

**.set** DDRB\_o , 0x4 **.equ** PORTB\_o , 0x5 PORTD  $o = 0x0b$  $DDRD_o = 0x0a$  $UDR0 = 0x<sub>c6</sub>$  $UBRR0H = 0xc5$  $UBRR0L = 0xc4$  $UCSROC = Oxc2$  $UCSROB = 0 \times C1$  $UCSROA = 0 \times CO$ 

#### **.global** main

/∗ rutina de recepció de bytes, el valor es recull al registre r16 ∗/

```
rx: lds r16,UCSR0A
    sbrs r16,7
    rjmp rx
    lds r16,UDR0
    ret
/* rutina de transmissió de byte, el valor a transmetre està al registre r16 */tx: lds r17,UCSR0A
    sbrs r17,5
    rjmp tx
    sts UDR0,r16
    ret
main:
    /∗ set baud rate a 9600∗/
    ldi r16, 0
    sts UBRR0H,r16
    ldi r16, 103
    sts UBRR0L,r16
    /∗ set frame format ∗/
    /∗ tot i que el valor dels registres després d'un reset ja és correcte
    (asíncron, 8 bits de dades, 1 bit de parada, sense paritat,
    velocitat normal, comunicació no multiprocessor)
    assegurem aquesta configuració escrivint el valor als registres∗/
    ldi r16, 0b00100000
    sts UCSR0A,r16
    ldi r16, 0b00000110
    sts UCSR0C,r16
    /∗ enable rx, tx, sense interrupcions ∗/
    ldi r16, 0b00011000
    sts UCSR0B,r16
    /∗ configuració dels pins ∗/
    ldi r16,0b00000010
    out DDRD_o,r16
loop:
    call rx
    call tx
    rjmp loop
```
## **4 Estudi previ**

Tasca prèvia 1 Llegiu detalladament l'apartat 20 de [**?**].

*Jordi Bonet , Francisco del Águila. Pràctica 5. Dispositius Programables* 3

Tasca prèvia 2 Descriviu detalladament què fa *p5-exemple.s*.

Tasca prèvia 3 Modifiqueu *p5-exemple.s* de manera que la configuració de la comunicació passi de velocitat 9600 bps i 8 bits de dades sense paritat, a velocitat 115 Kbps i 7 bits de dades amb paritat. Anomeneu el fitxer modificat *p5-exemplemod.s*.

Tasca prèvia 4 Feu un programa que quan detecti que s'ha polsat la lletra *l* o *L* encengui el LED de l'Arduino i quan rebi qualsevol altre dada l'apagui. Useu la mateixa configuració del programa *p5-exemple.s*. Anomeneu aquest fitxer *p5-codi1.s*.

Tasca prèvia 5 Feu un programa que quan detecti que s'ha polsat la lletra *n* o *N* respongui amb els caràcters corresponents als nombres 0,1,2,3,4,5,6,7,8,9. Quan es rebi qualsevol altre valor, respongui amb el caràcter *N*. Anomeneu aquest fitxer *p5-codi2.s*.

Tasca prèvia 6 Feu un programa que quan detecti exactament la seqüència de lletres *led* encengui el LED i quan rebi qualsevol altre seqüència l'apagui. La resposta de l'Arduino cap al ordinador a cada pulsació hauria de ser el nombre de lletres que queden per teclejar fins aconseguir la seqüència *led*. Implementeu aquest programa com una màquina d'estats: definiu els estats, dibuixeu el diagrama d'estats i declareu qui mantindrà el valor de l'estat del sistema. Anomeneu aquest fitxer *p5-codi3.s*.

#### **5 Treball pràctic**

El treball al laboratori consisteix en la comprovació de les tasques de l'estudi previ. A continuació teniu algunes comandes del *Toolchain* de GNU, imprescindibles per passar els codis al microcontrolador.

```
avr−gcc −mmcu=atmega328p −o a.elf a.s
```
avr−objcopy −−output−target=ihex a.elf a.hex

avrdude −c arduino −P /dev/ttyACM0 −p m328p −U flash:w:a.hex:i

#### **5.1 Tasques**

Tasca 7 Assembleu *p5-exemple.s* i comproveu el seu funcionament.

Tasca 8 Comproveu el correcte funcionament de *p5-codi1.s*.

Tasca 9 Comproveu el correcte funcionament de *p5-codi2.s*.

Tasca 10 Comproveu el correcte funcionament de *p5-codi3.s*.

## **Referències**

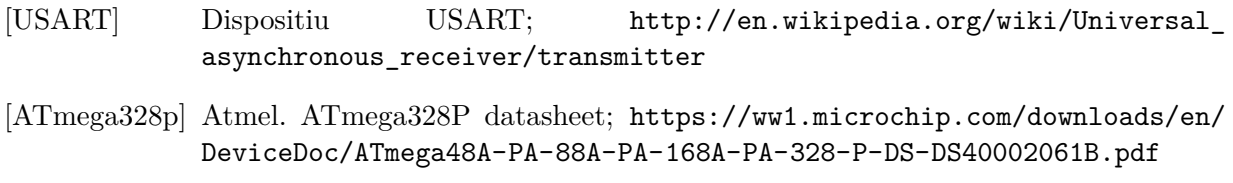

[ASCII] Taula de caràcters ASCII; <http://en.wikipedia.org/wiki/ASCII>